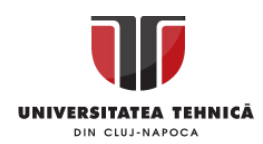

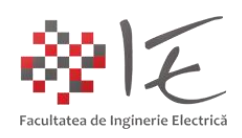

# **Sisteme cu F. P. G. A. și D. S. P. – Studiul arhitecturilor sistemelor de calcul reconfigurabile de tip FPGA –**

### I. INTRODUCERE:

În cadrul ședințelor trecute de laborator, s-au discutat aspecte despre sistemele de calcul specializate în procesarea semnalelor (procesoarele digitale de semnal – DSP), care, din punct de vederea al structurii interne, reprezintă o arhitectură **pre-definită**. Adică, în cadrul unui DSP, există: convertoare analog – digitale, digital – analogice, numărătoare, generatoare de semnal, memorii, circuite logice diverse, multiplexoare etc. Astfel, tehnologia de fabricație a integratului, nu permite modificarea fizică (hardware) a arhitecturii, deci nu este o **arhitectură re-configurabilă** ci este o **arhitectură fixă**, **standard** stabilită de către producător.

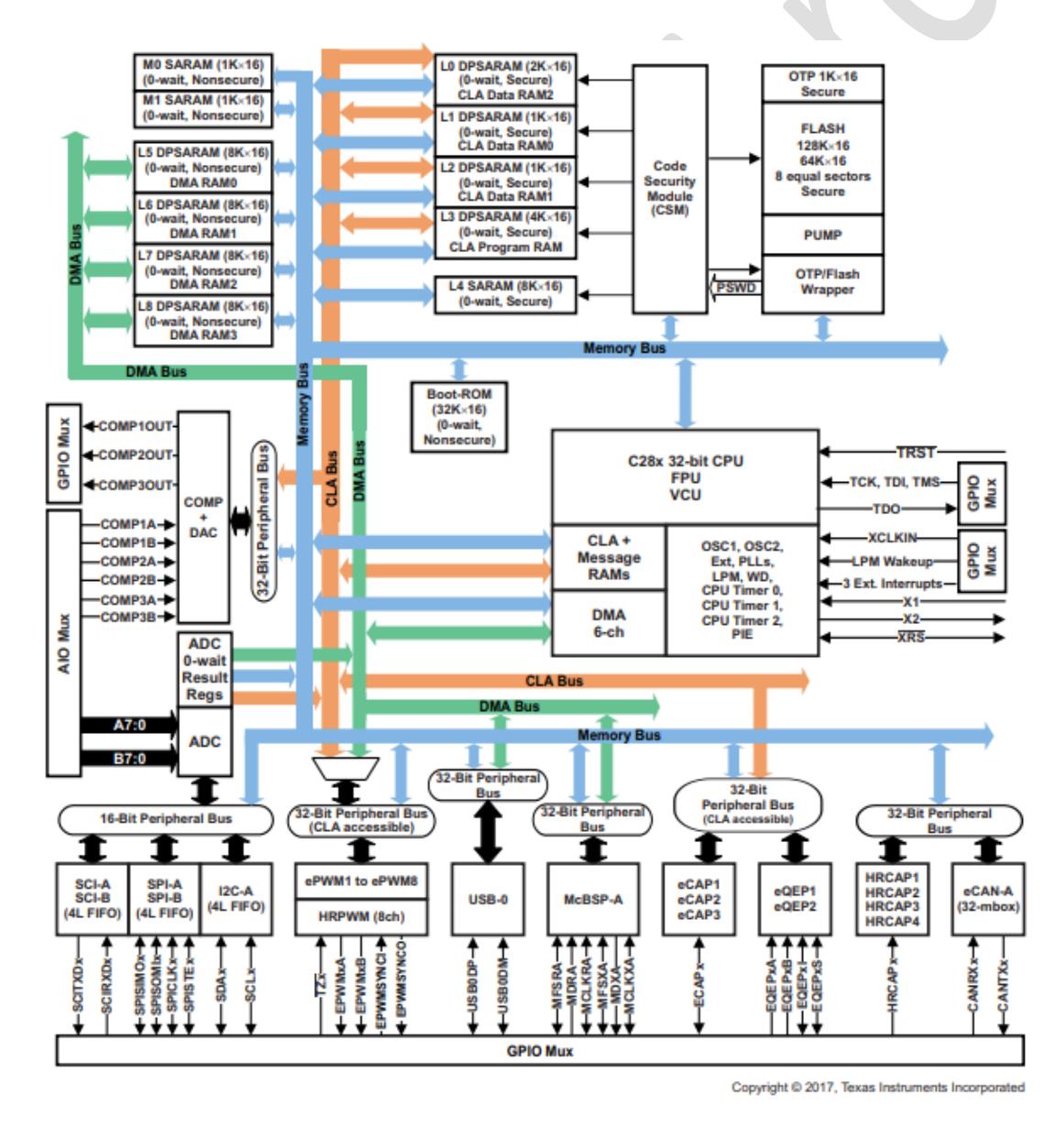

Fig. 1 – Exemplu de arhitectură standard fixă a nucleului Texas Instruments F28069M DSP <sup>[3]</sup>

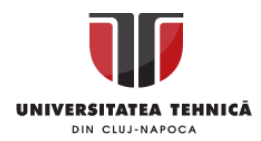

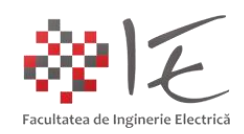

Pe lângă arhitecturile fixe, care se regăsesc în majoritatea micro-controlerelor, procesoarelor de semnal sau microprocesoarelor, mai există o a patra clasă de sisteme de calcul, anume, cele cu **arhitectură re-configurabilă de tip FPGA** (eng. Field Programmable Gate Array – arie de porți programabilă). O arie de porți programabilă, conține o sumedenie de porți și elemente logice, având terminalele conectate prin intermediul unor matrice de tranzistoare. Aceste tranzistoare deci, realizează conexiunile dintre elemente.

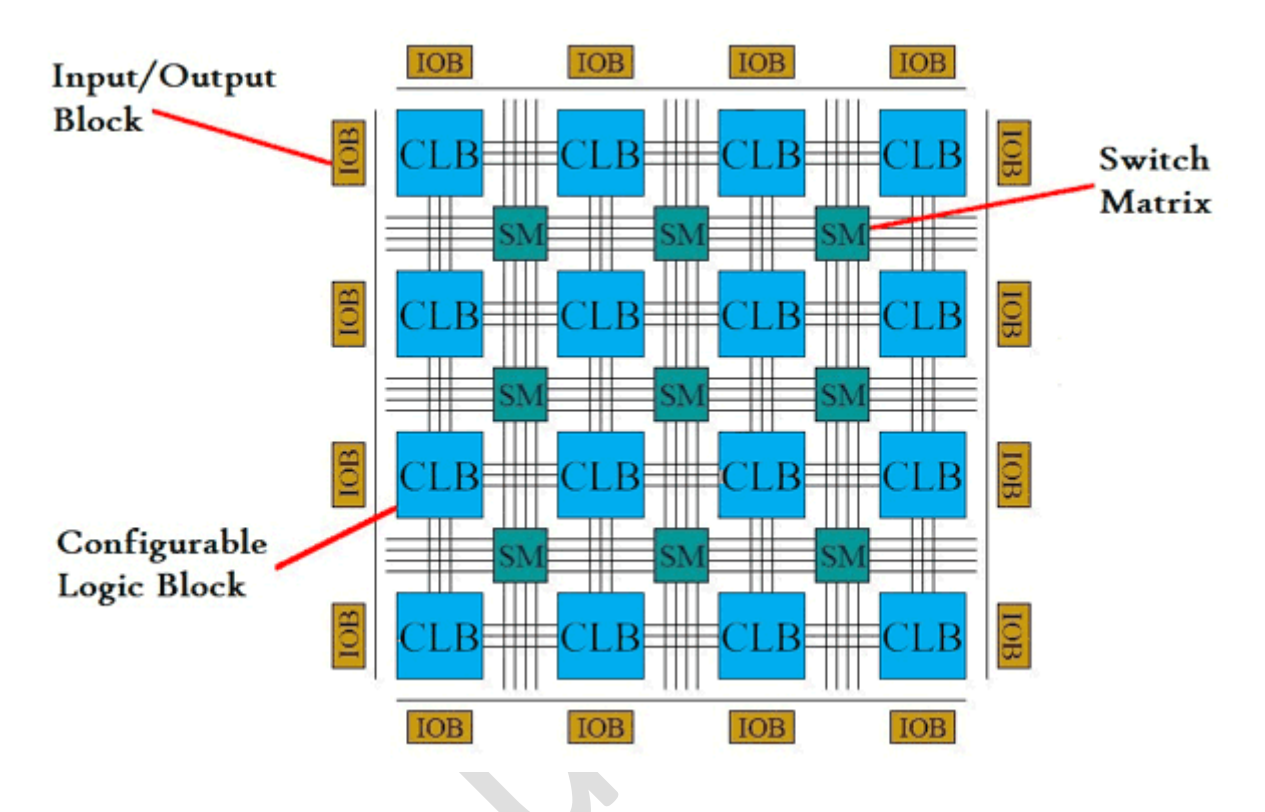

Fig. 2 – Arhitectura internă simplificată a unui nucleu FPGA [4]

Conform exemplului de arhitectură prezentată în figura nr. 2, în cadrul unui FPGA există mai multe structuri precum:

- blocurile de intrare / ieșire (conține terminale externe) (eng. Input / Output Block - IOB);

- blocul logic re-configurabil (conține porți logice) (eng. Configurable Logic Block – CLB);

- matricea de comutatoare (conține tranzistoare) (eng. Switch Matrix – SM);

Blocurile de intrare / ieșire au rolul de a prelua semnalele de la exterior în cadrul circuitului integrat al unui FPGA. Aceste blocuri sunt similare intrărilor / ieșirilor digitale regăsite atât în cazul microcontrolerelor cât și în cazul unui DSP. În componența etajului IOB se regăsesc mai multe circuite formatoare de nivel (sau impuls) precum tranzistoare în conexiune emitor sau colector comun, sem-ipunte de tranzistoare complementare etc. Pe lângă circuitele formatoare de nivel mai există și diverse circuite logice auxiliare precum bistabile de sincronizare, inversoare logice, sau chiar multiplexoare. Rolul multiplexoarelor în acest etaj este de a comuta funcția terminalului în intrare sau ieșire. Starea terminalului poate fi configurată în trei moduri de lucru: intrare, ieșire sau înaltă impedanță. Acest lucru poate fi realizat prin intermediul unui montaj de tip semi-punte de tranzistoare complementare.

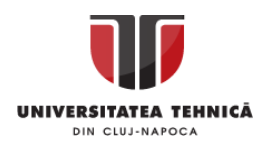

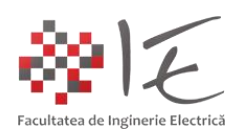

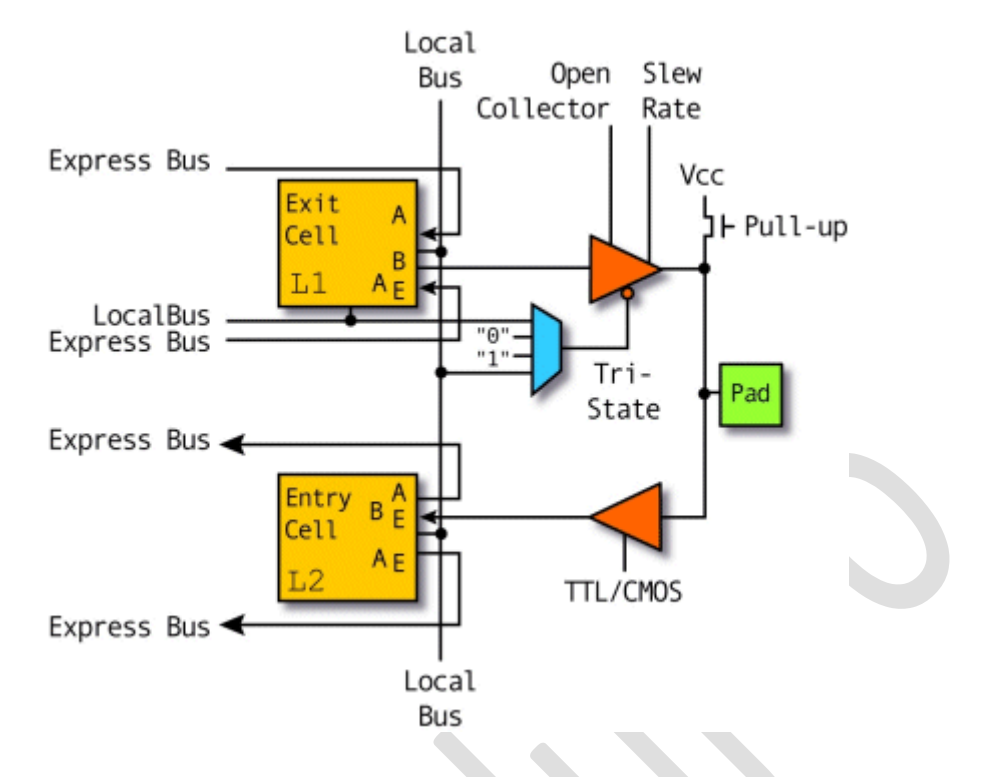

Fig. 3 – Structura internă a unui bloc de intrare / ieșire [5]

Blocurile logice re-configurabile conțin porți logice, multiplexoare, circuite bi-stabile și memorii. Fiecare din elementele logice enumerate deservesc anumite funcții specifice tipului de implementare dorit. Memoriile spre exemplu sunt utilizate pentru a realiza diverse combinații sau funcții logice implementate pe baza tabelelor de adevăr (eng. Lookup tables). Multiplexoarele se utilizează pentru a comuta diverse seturi de porți. Circuitele bi-stabile se utilizează pentru implementarea funcțiilor condiționale.

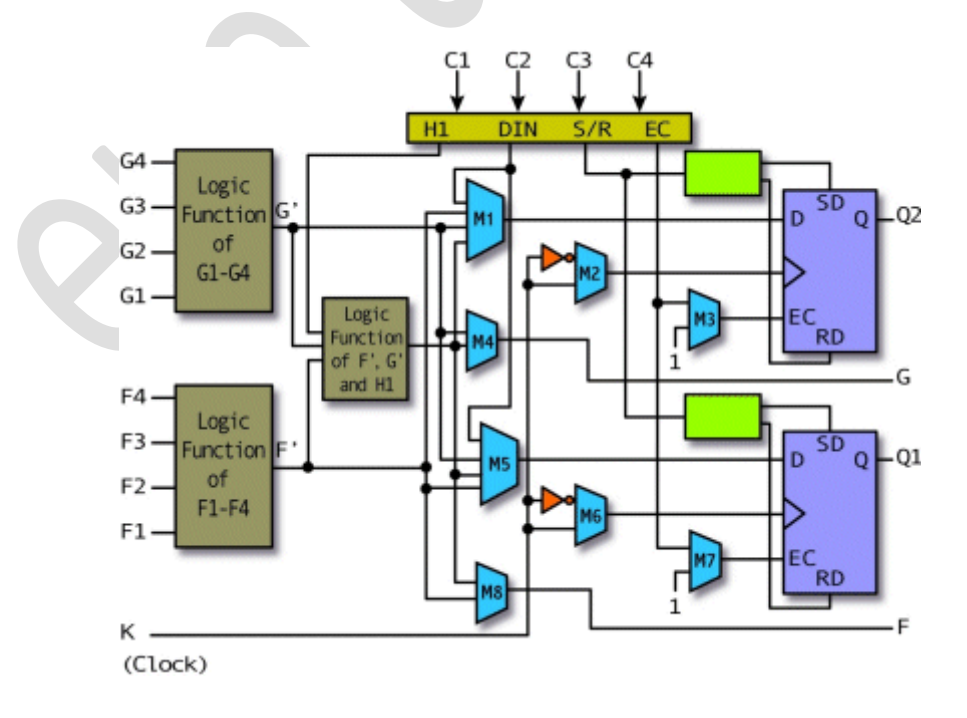

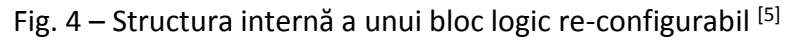

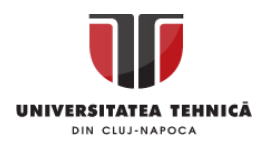

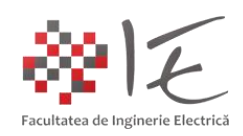

Matricile de comutatoare / conexiuni, reprezintă arii de tranzistoare legate prin intermediul unor magistrale lungi, care la rândul lor inter-conectează blocurile logice reconfigurabile. Configurarea acestor tranzistoare se poate realiza pe în mai multe moduri: - utilizând memorii (eng. Static RAM – sRAM, FLASH, EEPROM);

- utilizând materiale fuzibile permanente (programabile o singură dată);

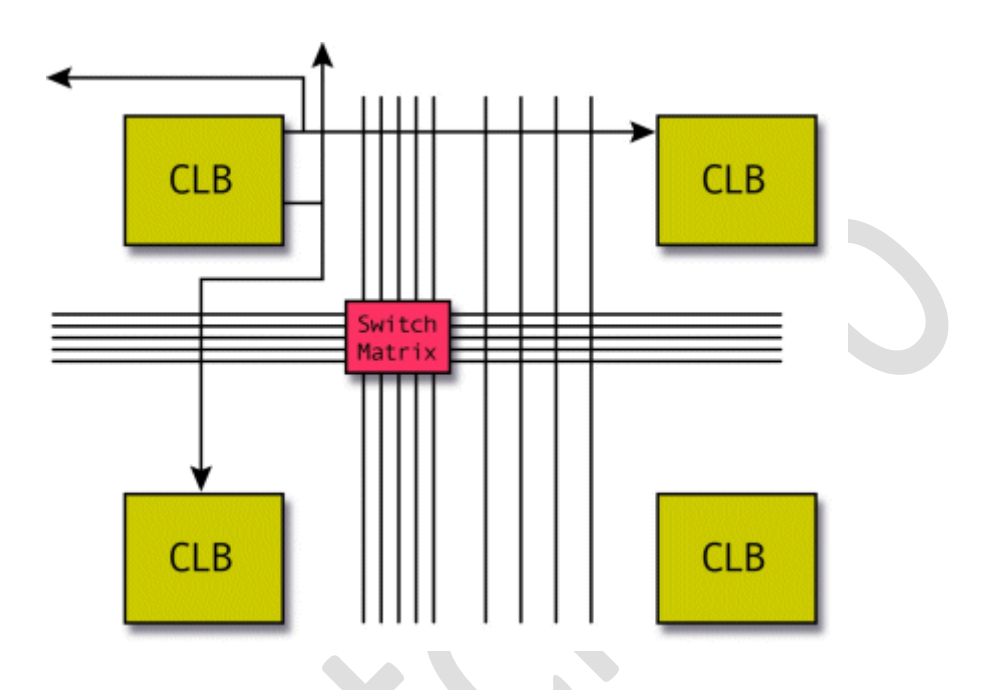

Fig. 5 – Matricea de comutatoare / conexiuni [5]

Motivul pentru care se utilizează memorii pe post de matrici de comutatoare constă în faptul că, o memorie este structurată matriceal și poate fi re-programată astfel încât să permită sau nu curentului să tranziteze anumite maistrale la care a fost atașată.

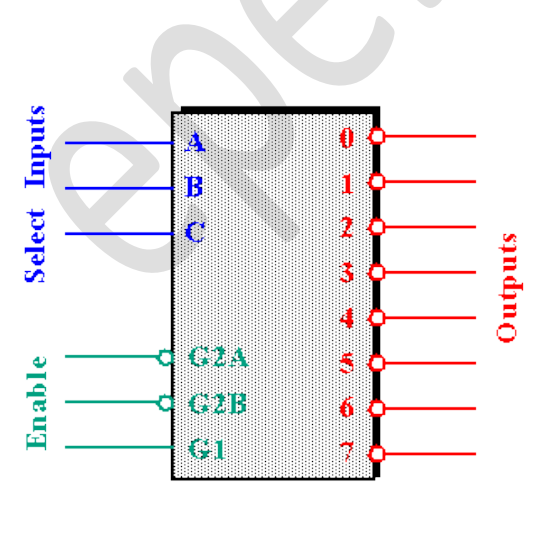

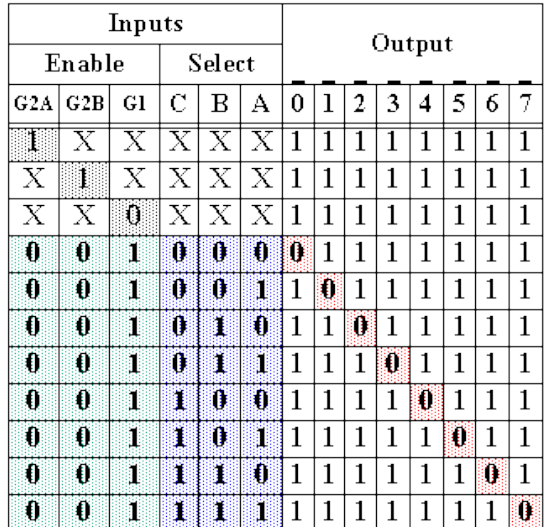

Fig. 6 – Modul de lucru al memoriei – implementare pe bază de tabel de adevăr [6]

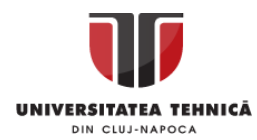

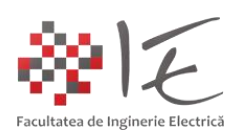

## II. PLATFORME DE DEZVOLTARE:

# **A. Platforme de dezvoltare cu FPGA fără microprocesor încorporat:**

Platforma de dezvoltare BASYS 3 – a fost dezvoltată de către compania Digilent, pentru uz didactic, și pentru cercetare. Nucleul de bază al acestei platforme, este un FPGA de tip Xilinx Artix-7 – XC7A35T - 1CPG236C). Platforma prezintă diverse funcționalități precum:

- Conexiune USB A și micro USB B;
- 4 blocuri IOB cu 12 pini configurabili pentru interfațare digitală;
- Conexiune VGA pentru monitor (12 biți de culoare);
- Interfață jTAG USB pentru programare, depanare și diagnosticare rapidă;
- 33280 module logice, împărțite în 5200 secțiuni (6 tabele de adevăr, 8 bistabile pe secțiune);
- 1800 [kB] dimensiune a memoriei RAM;
- 5 puncte de control ale oscilatorului;
- 90 de secțiuni logice optimizate pentru procesarea semnalului (DSP);
- Frecvența oscilatorului intern depășește 450 [MHz];
- Convertor analog digital dedicat;
- Memorie flash programabilă prin comunicație Serial;
- Modul USB Serial UART;
- 16 comutatoare;
- 16 indicatori LED;
- 5 butoane cu apăsare și revenire:
- 4 celule de afișare pe 7 segmente;

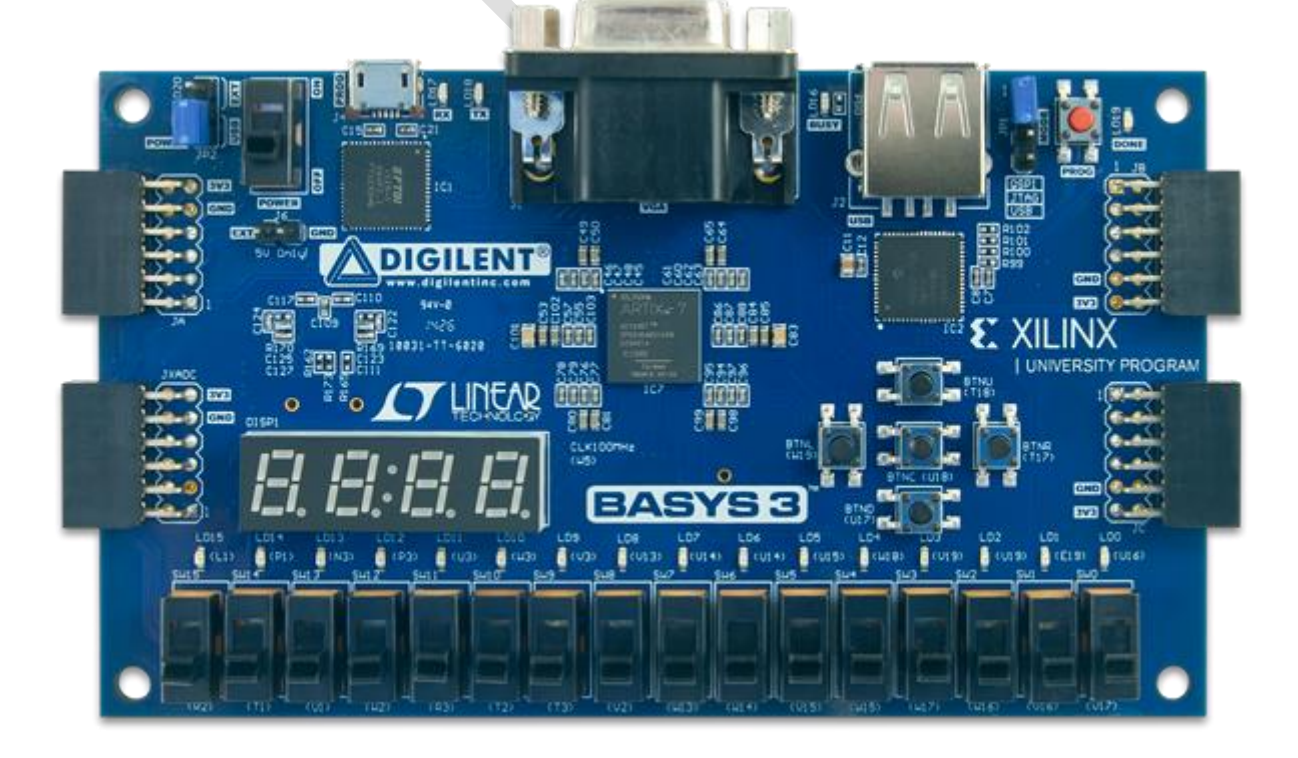

Fig. 7 - Platforma de dezvoltare Digilent Basys 3 – FPGA Xilinx Artix – 7<sup>[7]</sup>

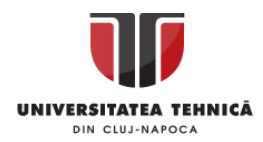

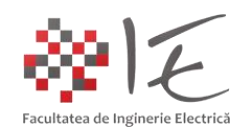

Fiind vorba despre o arhitectură re-configurabilă, aproape orice tip de circuit logic poate fi sintetizat la nivelul nucleului FPGA. Prin intermediul perifericelor dedicate, se pot testa diverse scenarii de implementare. Spre exemplu, prin intermediul comutatoarelor și indicatorilor luminoși (LED), pot fi studiate diverse circuite cu porți logice. De asemenea, pe baza celulelor de afișare pe 7 segmente, pot fi studiate diverse scenarii de implementare precum (ceas digital, numărător de obiecte pe baza senzorilor, termometru digital etc.).

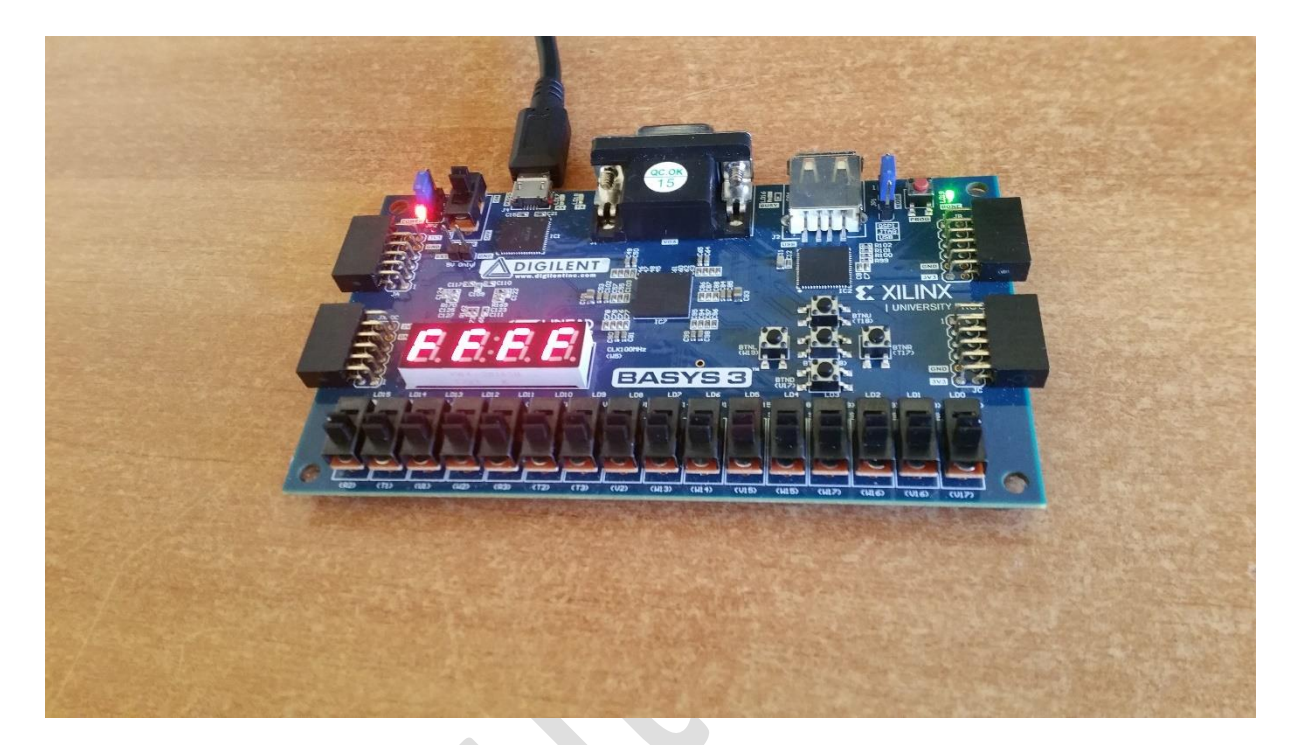

Fig. 8 – Aplicație pentru testarea afișajului cu 7 segmante

Pentru a implementa aplicații la nivel de FPGA, există mai multe metode precum:

- devzoltarea programului în limbaj VHDL / Verilog;
- dezvoltarea programului sub forma unui circuit cu porți logice;
- dezvoltarea programului sub forma unui model matematic Matlab Simulink;

Implementarea aplicației presupune un proces destul de amplu și laborios, deoarece, în interiorul nucleului FPGA, se realizează legături fizice, grupări între porți și alocări de zone logice. Astfel, **spre deosebire de microcontroler, DSP sau microprocesor**, un **sistem de calcul pe bază de FPGA**, **nu are o arhitectură internă pre-stabilită de producător**, deci îi permite utilizatorului să re-configureze arhitectura internă prin intermediul programului.

În acest sens, este necesară cunoașterea modului de implementare a circuitului digital, pentru a alege varianta optimă de programare și configurare. Implementarea programelor se face, de obicei, prin intermediul funcțiilor logice utilizate în cadrul proiectării circuitelor cu porți logice (circuitelor digitale).

Avantajul major al acestei arhitecturi re-configurabile constă în paralelismul operațiilor executate, adică, într-o zondă de FPGA poate fi implementat un circuit care realizează o anumită operați, iar în altă zonă un circuit total diferit. Modul de funcționare al ambelor circuite este simultan și paralel, deoarece este o implementare fizică a circuitului logic cu porți.

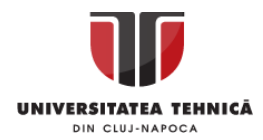

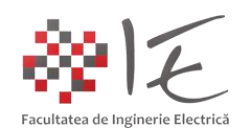

Re-configurarea structurii interne a ariei de porți se poate realiza printr-o comandă numerică transmisă prin interfața serial implementată fizic la nivel de circuit integrat. Practic, aria de porți Artix-7 încorporează și un modul de comunicare asincronă serial (UART) pe două fire. Astfel pentru a programa dispozitivul se utilizează interfața USB-UART Bridge. Respectiva interfață permite atât comunicarea prin intermediul protocolului Serial, cât și prin intermediul protocolului jTAG. Conexiunea jTAG permite urmărirea în timp real a execuției programului încărcat în memoria platformei. Platforma de dezvoltare include, de asemenea, un microcontroller pe baza căruia se poate re-configura structura internă a dispozitivului FPGA. În cazul platformei BASYS 3 micro-controllerul care realizează preluarea codului program dintr-o memorie externă de la interfața USB-A este un PIC-24FJ128. Pe lângă rolul de programator al ariei de porți, acest micro-controller mai poate realiza și funcția de interfață USB – PS / 2 pentru a permite conectarea perifericelor de tip tastatură sau mouse la platforma BASYS 3.

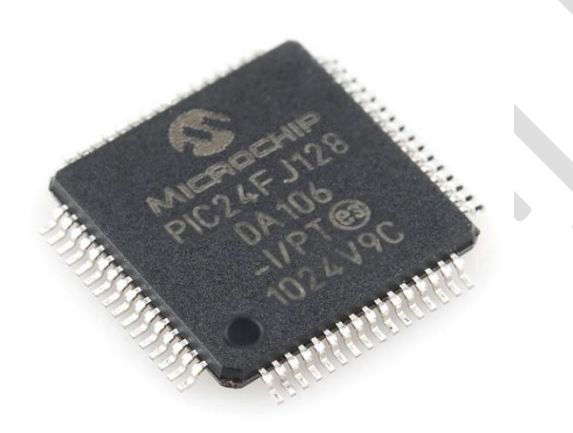

Fig. 9 – Micro-controller PIC-24FJ128 utilizat pentru programarea ariei de porți în cadrul platformei BASYS 3 [8]

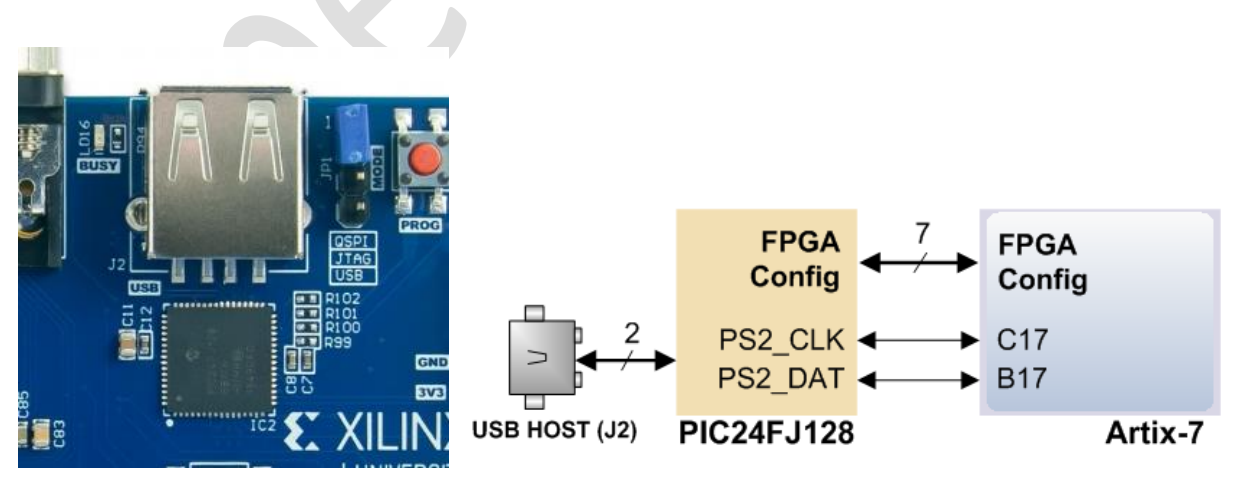

Fig. 10 - Micro-controllerul PIC-24FJ128 și funcțiile pe care le îndeplinește în cadrul platformei de dezvoltare cu FPGA – BASYS 3 [9]

Acest tip de platforme de dezvoltare nu necesită un microprocesor pentru re-configurare.

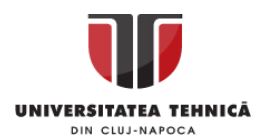

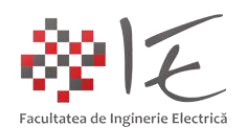

## **B. Platforme de dezvoltare cu FPGA de tip SoC (eng. System on a Chip) cu microprocesor:**

Spre deosebire de platforma de dezvoltare cu FPGA BASYS 3, platforma Digilen – ZedBoard – este realizată pe baza unui nucleu hibrid de tip FPGA + microprocesor. Nucleul Zynq 7000 - SoC XC7Z020-CLG484 încorporează atât aria de porți programabilă, cât și microprocesorul de tip ARM împreună cu toate componentele sale necesare pentru a îndeplini funcția unui micro-computer, cum ar fi: memorie, module pentru interfețele de comunicare, circuite logice etc. Platforma prezintă următoarele dotări:

- nucleu de tip Xilinx Zynq-7000 AP SoC XC7Z020-CLG484;

- microprocesor de aplicație de tip Dual-core ARM Cortex™-A9;
- memorie RAM cu capacitatea de 512 MB de tip DDR3;
- memorie FLASH cu capacitatea de 256 MB de tip Quad-SPI Flash;
- interfață USB-JTAG pentru realizarea operațiile de diagnoză și programare;
- interfață Ethernet cu viteza sw 10 / 100 / 1000 Mb / s;
- interfașă USB OTG 2.0 și USB-UART (serial) pentru comunicare cu calculatorul gazdă;
- interfață audio Analog Devices ADAU1761;
- interfață video Analog Devices ADV7511 cu ieșire HDMI Transmitter;
- ecran Organic LED cu reprezentare VGA pe 8 biți;
- Interfețe de expansiune de tip PS și PL I / O (FMC, Pmod, XADC);
- Intrări și ieșiri digitale conectate atât la butoane și LED cât și la șirurile de pini PMOD;

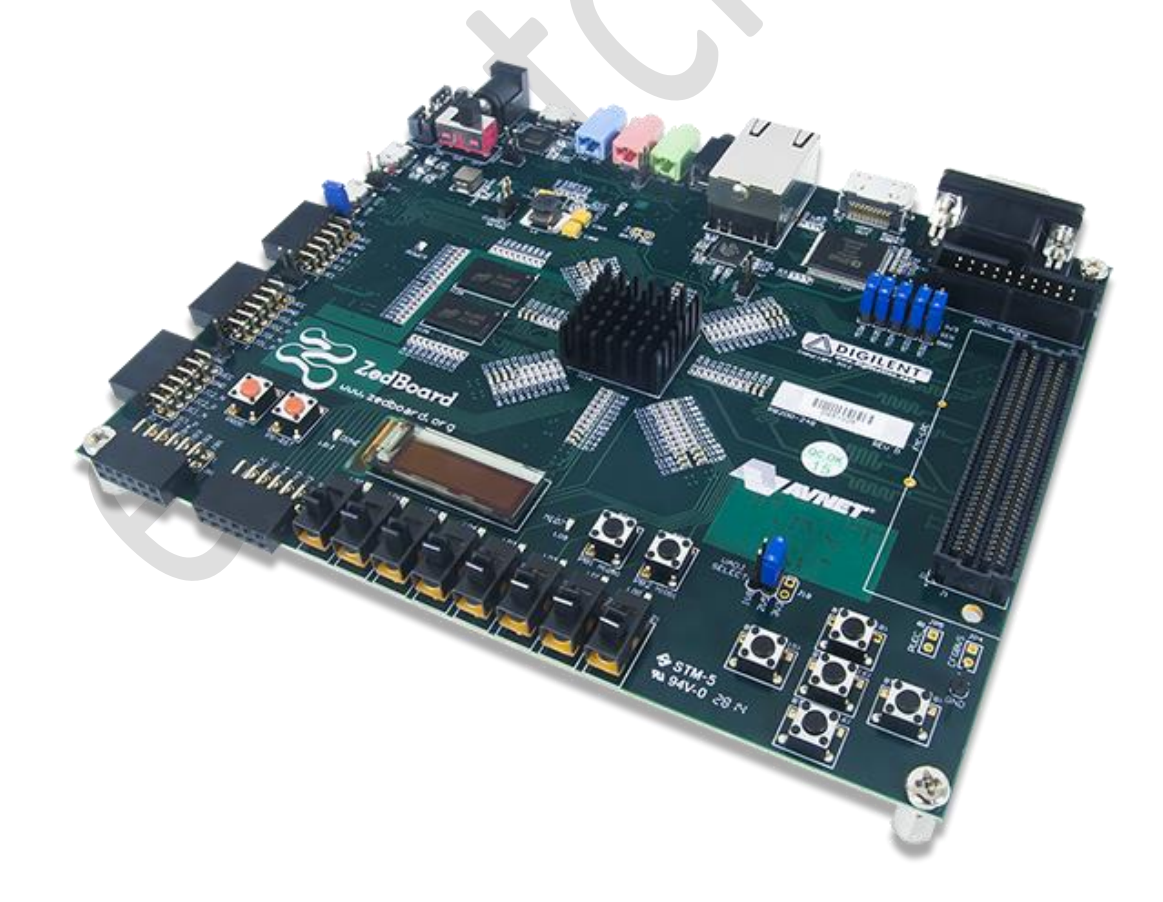

Fig. 11 – Platforma de dezvoltare cu FPGA ZedBoard – Zynq 7000 [10]

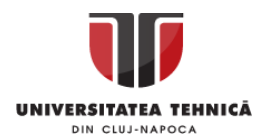

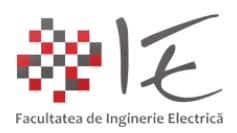

Platformele de acest tip, pot rula un sistem de operare (în mod uzual UNIX / Linux) prin intermediul căruia se pot realiza operațiile de re-configurare și programare a ariei de porți, dar totodată, tot prin intermediul sistemului de operare, se pot gestiona și interfețele periferice specializate (ex. Interfața Ethernet, interfața audio, interfața video etc.).

O astfel de platformă este specializată pentru procesarea datelor în timp real. Microprocesorul de aplicație ARM, permite rularea sistemului de operare.

III. BIBLIOGRAFIE:

1. Teodor Crișan Pană – "Sisteme de calcul cu microprocesoare, FPGA și DSP" – Editura UTPRESS, Cluj – Napoca, 2016 – ISBN 978-606-737-206-9;

2. Ioana – Cornelia GROS, Lucian – Nicolae PINTILIE, Teodor Crișan PANĂ – "SISTEME EMBEDDED ÎN INGINERIE ELECTRICĂ - GHID DE APLICAȚII" – Editura UTPress Cluj – Napoca, 2020 ISBN 978-606-737-431-5:

[\(https://biblioteca.utcluj.ro/files/carti-online-cu-coperta/431-5.pdf\)](https://biblioteca.utcluj.ro/files/carti-online-cu-coperta/431-5.pdf);

3. PicClickImg – Texas Instruments TMS320C6713 DSP IMG: [\(https://www.picclickimg.com/d/l400/pict/222827440707\\_/Tms320C6713-Dsp-Starter-](https://www.picclickimg.com/d/l400/pict/222827440707_/Tms320C6713-Dsp-Starter-Kit.jpg)[Kit.jpg\)](https://www.picclickimg.com/d/l400/pict/222827440707_/Tms320C6713-Dsp-Starter-Kit.jpg);

4. CircuitDigest – FPGA Structure: [\(https://circuitdigest.com/sites/default/files/inlineimages/u1/FPGA-Structure.png\)](https://circuitdigest.com/sites/default/files/inlineimages/u1/FPGA-Structure.png);

5. Pldworld – All about FPGA:

[\(http://pldworld.kr/html/technote/pldesignline/allaboutfpgas-bobz.htm\)](http://pldworld.kr/html/technote/pldesignline/allaboutfpgas-bobz.htm);

6. ECE - Research.unm.edu – Memory Address Decoding: [\(http://ece-research.unm.edu/jimp/310/slides/8086\\_memory2.html\)](http://ece-research.unm.edu/jimp/310/slides/8086_memory2.html);

7. Digilent – Basys 3 Artix-7 FPGA Trainer Board:

[\(https://store.digilentinc.com/basys-3-artix-7-fpga-trainer-board-recommended-for](https://store.digilentinc.com/basys-3-artix-7-fpga-trainer-board-recommended-for-introductory-users/)[introductory-users/\)](https://store.digilentinc.com/basys-3-artix-7-fpga-trainer-board-recommended-for-introductory-users/);

8. SparkFun - PIC-24FJ128 micro-controller: [\(https://www.sparkfun.com/products/retired/10763\)](https://www.sparkfun.com/products/retired/10763);

9. Digilent Inc. - USB HID Host: [\(https://reference.digilentinc.com/basys3/refmanual\)](https://reference.digilentinc.com/basys3/refmanual);

10. Digilent Inc. – ZedBoard:

[\(https://reference.digilentinc.com/reference/programmable-logic/zedboard/start\)](https://reference.digilentinc.com/reference/programmable-logic/zedboard/start);